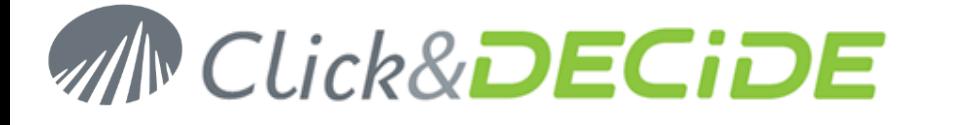

## **Knowledge Base Article: Article 257 How to make a silent installation with Click&DECiDE?**

**Last Update:** March, 28th, 2017

## **Requirement:**

You need to have a 32-bit (V13) or 64-bit (V15, V16 or greater) version of Click&DECiDE.

## **Introduction:**

There are 3 ways to run a silent installation:

- 1. Using a compressed « **package.exe** » (**CnD-BAI.Edition.xx.x.x.exe** or **WebVision.exe**) : decompresses the installation files on the workstation and run the installation including the prerequisites \*.
- 2. Using the **Setup.exe** (V15 and lower) or the **Install.exe** (since V16): run the installation including the prerequisites\* (the installation files are not copied on the workstation\*\*)
- 3. Using the **file.msi** located in the Setup sub-directory: run the installation without the prerequisites.

(\*) version 64-bit: the Microsoft Framework 4.5.1 was not detected neither installed by the V15 but this is now done since V16. (\*\*) Windows set in cache the « .msi » file.

## **Version 13 and older**

- **1. package.exe [/s] [/a <argument de setup.exe>]**
	- the /s flag allows to hide the extraction windows (silent installation).
	- see 2 about the setup.exe arguments.

## For example:

## - To generate a Log file:

CnD-BAI.WebServer.13.0.6.exe /a /v"/lv\* c:\msi.log"

## - To make a silent installation:

CnD-BAI.WebServer.13.0.6.exe /s /a /s /v"/qn"

## **2. setup.exe [/s] [/v"<argument de msiexec>"]**

- the /s flag allows to hide the prerequisites User Interface.
- see 3 for the msiexec prerequisites.

## For example:

- To generate a Log file:

setup.exe /v"/lv\* c:\msi.loq"

- To make a silent installation:

```
setup.exe /s /v"/qn"
```
# www.clickndecide.com

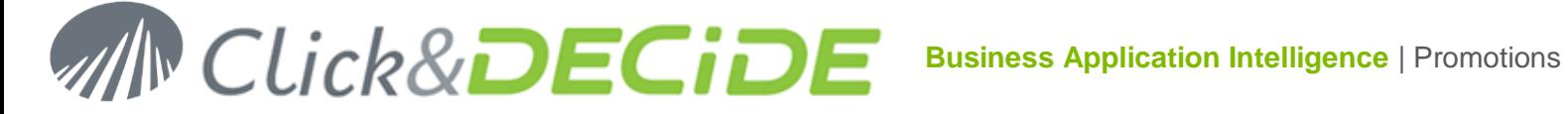

## **3. msiexec /Option <Required Parameter> [Optional Parameter]**

#### Install Options

</package | /i> <Product.msi> Installs or configures a product /a <Product.msi> Administrative install - Installs a product on the network /j<u|m> <Product.msi> [/t <Transform List>] [/g <Language ID>] Advertises a product - m to all users, u to current user </uninstall | /x> <Product.msi | ProductCode>

## Uninstalls the product

Display Options

/quiet

Quiet mode, no user interaction

/passive

Unattended mode - progress bar only

 $\sqrt{q[n|b|r|f]}$ 

Sets user interface level

n - No UI

b - Basic UI

- r Reduced UI
- f Full UI (default)

/help

Help information

#### Restart Options

/norestart

Do not restart after the installation is complete

/promptrestart

Prompts the user for restart if necessary

/forcerestart

Always restart the computer after installation

Logging Options

 $/$ l[i|w|e|a|r|u|c|m|o|p|v|x|+|!|\*] <LogFile>

- i Status messages
- w Nonfatal warnings
- e All error messages
- a Startup of actions
- r Action-specific records
- u User requests
- c Initial UI parameters
- m Out-of-memory or fatal exit information
- o Out-of-disk-space messages
- p Terminal properties
- v Verbose output
- x Extra debugging information
- + Append to existing log file
- ! Flush each line to the log
- \* Log all information, except for v and x options

/log <LogFile>

#### Equivalent of /l\* <LogFile>

## Update Options

/update <Update1.msp>[;Update2.msp]

Contact us: E-mail: <u>[support@clickndecide.com](mailto:support@clickndecide.com)</u> Tel: +33 (0)4 67 84 48 00<br>Headquarters: Click&DECiDE 130, rue du Baptistou - 34980 St Gély du Fesc, France. WWW.CliCKNdecide.com To contact your nearest Click&DECiDE partner, [click here.](http://www.clickndecide.com/)

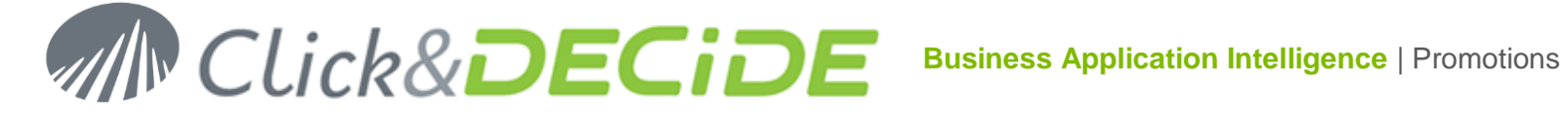

#### Applies update(s)

/uninstall <PatchCodeGuid>[;Update2.msp] /package <Product.msi | ProductCode> Remove update(s) for a product

Repair Options

/f[p|e|c|m|s|o|d|a|u|v] <Product.msi | ProductCode>

#### Repairs a product

- p only if file is missing
- o if file is missing or an older version is installed (default)
- e if file is missing or an equal or older version is installed
- d if file is missing or a different version is installed
- c if file is missing or checksum does not match the calculated value
- a forces all files to be reinstalled
- u all required user-specific registry entries (default)
- m all required computer-specific registry entries (default)
- s all existing shortcuts (default)
- v runs from source and recaches local package

## Setting Public Properties

[PROPERTY=PropertyValue]

Typically to launch the installation in quiet mode with a custom Installation directory, here is an example:

msiexec /i "Click and DECiDE BAI.msi" /qn INSTALLDIR="D:\Program Files\Click and DECiDE"

The public properties are:

INSTALLDIR = Installation directory. By default, INSTALLDIR = "C:\Program Files\Click and DECiDE" INSTALLLEVEL = Quick way to specify which features are installed.

- If INSTALLLEVEL is set to a number  $>= 150$ , all features will be installed
- If INSTALLLEVEL is set to a number >= 100, all features will be installed EXCEPT the "mmc"

If INSTALLLEVEL is set to a number >= 50, Click&DECiDE Web Portal will be installed (without Builder) By default, INSTALLLEVEL = 100

To add a certain feature, you have to use the ADDLOCAL and REMOVE properties. For more information on how to use these properties, please check: [http://msdn.microsoft.com/en-us/library/aa367536\(VS.85\).aspx](http://msdn.microsoft.com/en-us/library/aa367536(VS.85).aspx)

Here is the features architecture since Click&DECiDE version 10.2.1 and greater

List of "features": (to be used with lowercase)

dataset vision ebis server webserver netreport mmc

For example, to launch Click&DECiDE Builder installation with only Builder, chose the « vision » feature:

msiexec /i "Click and DECiDE BAI.msi" /qn INSTALLDIR="D:\Program Files\Click and DECiDE" INSTALLLEVEL=1 ADDLOCAL=vision

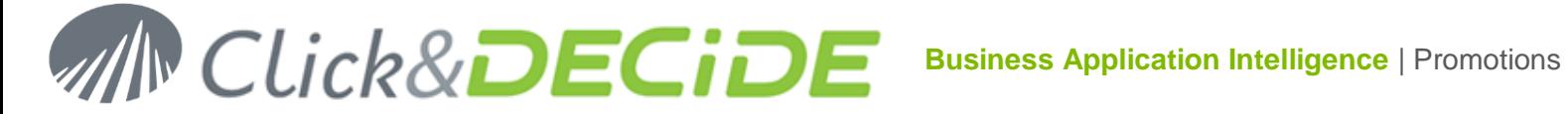

The ADDLOCAL parameter can be followed by a feature list, for example ADDLOCAL=vision,webserver (the separator is a comma)

## **Version 15**

**1. package.exe [-gm2] [-! <argument de setup.exe>]**

- the -gm2 flag allows to hide the extraction windows (silent installation).

- see version 13 for the setup.exe arguments

## For example:

- To generate a Log file:

CnD-BAI.WebServer.15.2.1.exe -! /v"/lv\* c:\msi.log"

- To make a silent installation:

 $CD-BAI$ .WebServer.15.2.1.exe  $-qm2 -!$  /s /v"/qn"

## **2. setup.exe [/s] [/v"<argument de msiexec>"]**

Same as for Version 13

## **3. msiexec /Option <Required Parameter> [Optional Parameter]**

Same as for Version 13 except that the « ebis » and « mmc » features do not exist anymore.

## **Version 16**

## **1. package.exe [-gm2] [-! <argument de setup.exe>]**

Same as Version 15 except that the setup.exe arguments have changed (see 2)

For example:

## - To generate a Log file:

CnD-BAI.WebServer.16.0.2.exe -! /log c:\log.txt

## - To make a silent installation:

CnD-BAI.WebServer.16.0.2.exe -gm2 -! /quiet

## **2. install.exe [/options]**

```
/install | /repair | /uninstall | /layout <directory>
```
4

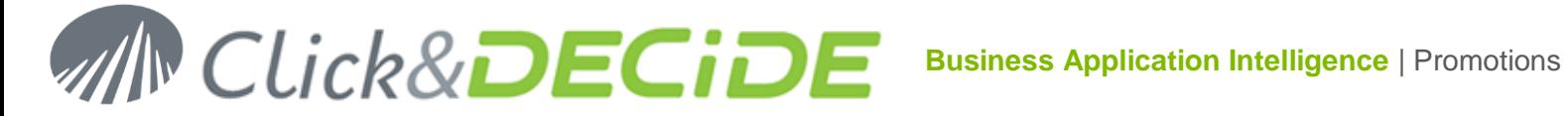

Installs, repairs, uninstalls or creates a complete local copy of the bundle in directory. Install is the default.

/passive | /quiet

Displays minimal User Interface with no prompts or Displays no User Interface and no prompts. By default, User Interface and all prompts are displayed.

/norestart

Suppress any attempts to restart. By default, User Interface will prompt before restart.

/log log.txt

Logs to a specific file. By default, a log file is created in %TEMP%.

For example:

To generate a Log file:

install.exe /log c:\log.txt

To make a silent installation:

install.exe /quiet

### **3. msiexec /Option <Required Parameter> [Optional Parameter]**

Same as for Version 15 or Version 13 except that the « ebis » and « mmc » features do not exist anymore.

## **Additionnal Options**

In addition of the installation, the customer could also need to install the software on several workstations with the same data sources, the same output formats and, optional, a license file (not required if Web Builder is used as the license in that case is downloaded from the Server when starting Web Builder).

## **Data Sources**

For the Data Sources, a local Builder (Desktop edition) does not use SQL Server to save his configuration.

The data source configuration is saved using files having '**.ini**' extensions, located into the C:\ProgramData\Click and DECiDE\BAI directory.

Copy all files having '**.ini**' extensions from the model workstation and from the C:\ProgramData\Click and DECiDE\BAI directory to the same directory into the other workstations.

## **Output formats**

For the Output Formats, extract the following key from the Model Workstation:

HKEY LOCAL MACHINE\SOFTWARE\DataSet\output

to get, for example, a file CnDOutputFormats\_x64.reg

5

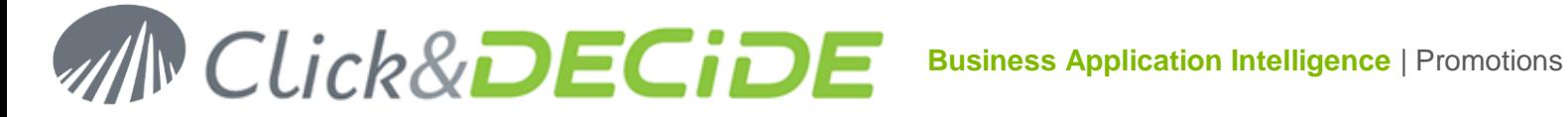

In order to restore on another workstation, you will need to copy this file.reg and run it to insert the content into the registry database, by double-clicking this file or by including a command line in the silent installation batch file.

Example for a silent command line:

c:\windows\regedit.exe /s CnDoutputFormats\_x64.reg

(For the HKEY\_CURRENT\_USER\SOFTWARE\DataSet\Output key, it is not necessary as this key will be updated when starting Builder the first time)

## **License File**

If Builder is started from the Web Portal (Web Builder) it doesn't need any license file as the license is automatically downloaded from the Server when any user starts Web Builder.

For a Builder 100% Desktop Edition you need to add, in the installation procedure, a command line to copy the license file under the following name:

```
_license.cert
```
into the directory:

```
C:\ProgramData\Click and DECiDE
```
of any target workstation.

\*\*\*\*\* End of documentation \*\*\*\*\*